Handleiding mobiele app SV Glanerbrug Leden

- 1. Download onze app vanuit de [Google Playstore](https://play.google.com/store/apps/details?id=com.divics.svglanerbrug&gl=NL) of [App Store.](https://apps.apple.com/nl/app/sv-glanerbrug/id1600107715)
- 2. Installeer de app op je mobiel.
- 3. Open de app
- 4. Klik onderaan het scherm dat je nu ziet op "Club nummer gebruiken" en vul je lidnummer in. Deze staat op je pas. Weet je je lidnummer niet meer app dan even naar 06-30570395. Vermeld dan je volledige naam (voor- achternaam) en het e-mailadres waarop je normaal onze factuur ontvangt voor je lidmaatschap.

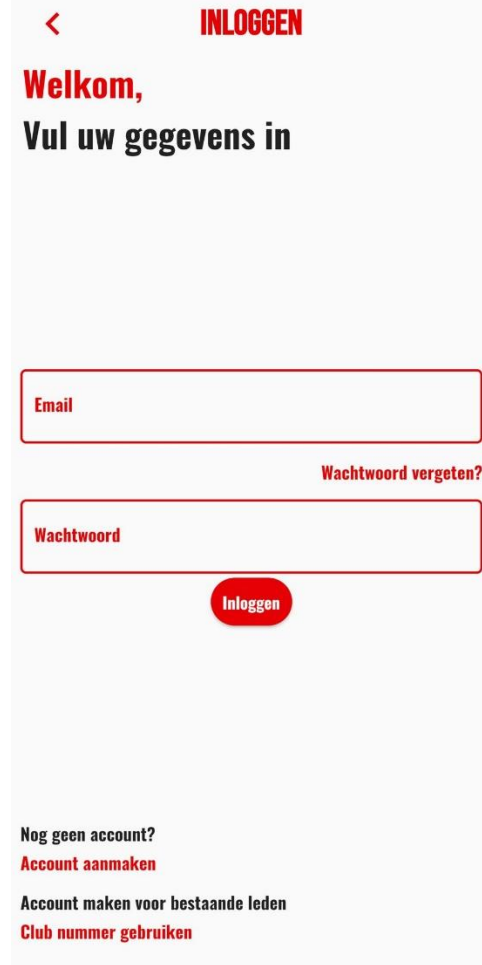

5. Klik op "Stuur email".

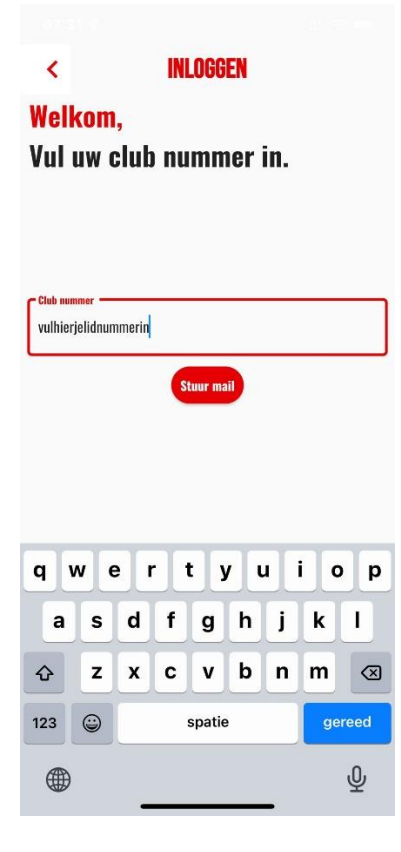

- 6. Je ontvangt nu een email. De kans is aanwezig dat deze in je spambox komt.
- 7. Klik de link aan die in de gestuurde e-mail staat. (LET OP; de mail moet je wel openen op je mobiel) Het mailaccount moet dus op je mobiel staan. Krijg je de mail binnen op je laptop stuur de mail dan door naar een mailaccount die je wel op je mobiel hebt staan.<br>
07:32 <del>1</del>

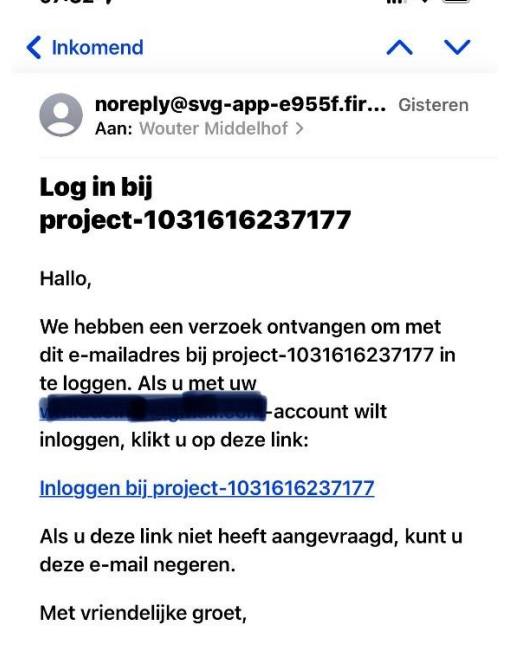

Team project-1031616237177

8. Je komt nu op jouw eigen pagina terecht. Is je relatienummer nog niet ingevuld doe dit dan alsnog. (kan ook later maar voor uitwedstrijden is deze nodig).

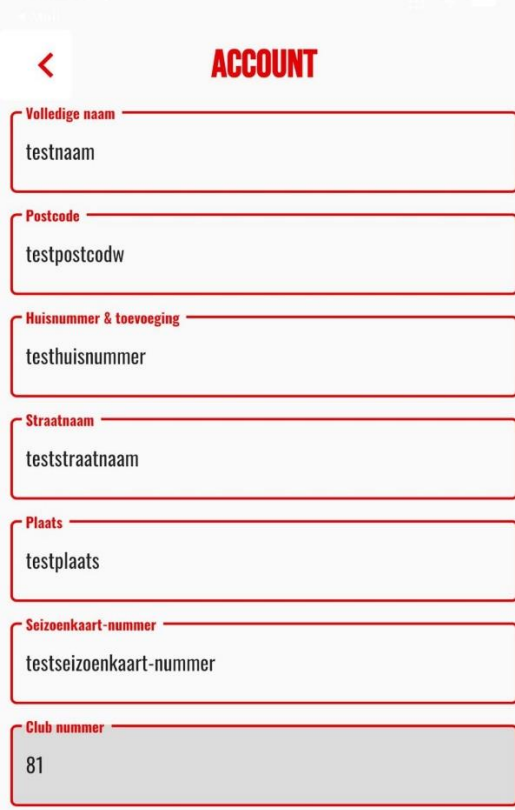

- 9. Maak een eigen wachtwoord aan en klik op opslaan. Met je e-mailadres en aangemaakte wachtwoord kun je dan inloggen mocht dat nodig zijn.
- 10. Je kunt je nu aanmelden voor activiteiten en uitwedstrijden en krijgt pushberichten over bijvoorbeeld de verkoop voor een uitwedstrijd of ander nieuws.